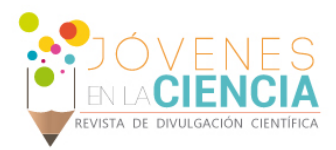

# DESARROLLO DE UNA HERRAMIENTA PARA CALCULAR VIDA DE COMPONENTES ESTRUCTURALES METÁLICOS EN ANSYS MECHANICAL APDL

# Viguerias De Alba Andrea (1), Ledesma Orozco Elías (2), García Villazana Octavio (3)

1 [Licenciatura en Ingeniería Mecánica, División de Ingenierías Campus Irapuato Salamanca, Universidad de Guanajuato] | a.vigueriasdealba@ugto.mx

2 [Departamento de Ingeniería Mecánica, División de Ingenierías Campus Irapuato Salamanca, Universidad de Guanajuato] | [elias@ugto.mx](mailto:elias@ugto.mx)

3 [Stress Methods Team GEIQ México] | octavio.garcia-villazana@ge.com

# Resumen

El objetivo de este trabajo fue realizar un módulo utilizando la herramienta de TK/TCL para realizar el cálculo de fatiga en el software ANSYS Mechanical APDL, mediante el uso de una interface gráfica (GUI). Los resultados fueron satisfactorios ya que, con la creación de dicha interface, es más práctico y sencillo realizar el cálculo de fatiga de cualquier pieza.

# Abstract

The objective of this work was to perform an analysus using the TK/TCL tool to perform fatigue calculation in the ANSYS Mechanical APDL software, through the use of a graphical interface (GUI). The results were satisfactory and, with the creation of said interface, it is more practical and simple than the calculation of the fatigue of any piece

**Palabras Clave Fatiga TK/TCL ANSYS APDL** 

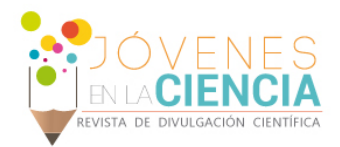

# INTRODUCCIÓN

## Fatiga

El fenómeno de fatiga se encuentra principalmente cuando los elementos de máquinas fallan comúnmente bajo la acción de esfuerzos repetidos o fluctuantes, al realizar un análisis mas detallado de la falla, se revela que los esfuerzos máximos reales estuvieron por debajo de la resistencia última del material y algunas veces por debajo de la resistencia a la fluencia, esto se debe a que los esfuerzos se repitieron un gran número de veces, [1].

El proceso de fatiga se puede dividir generalmente de dos etapas. La primera de ellas es la iniciación o nucleación de las grietas las cuales son microgrietas y esta es debido a la deformación plástica cíclica. La segunda es la propagación de las microgrietas mencionadas anteriormente las cuales se convierten en macrogrietas normales a la dirección del esfuerzo máximo longitudinal, dichas grietas cuando se encuentran a cargas cíclicas se abren y se cierran, frotándose entre sí y con ello ocurre durante el ciclo de esfuerzo final la fractura súbita y rápida.

El método utilizado en esta investigación para calcular el daño por fatiga es utilizando la regla de Miner, en la cual se utilizan el número de ciclos y el número de ciclos donde falla al nivel de esfuerzo seleccionado, como se muestra en la ecuación (1):

#### ANSYS

Es un sftware computacional utilizado en la ingeniería ya que permite al usuario realizar análisis estructurales o de algún fluido por elemento finito. En particular, en esta investigación se trabajará con ANSYS Mechanical APDL, por sus siglas en inglés, ANSYS Parametric Design Language, dónde se realizará el calculo de fatiga, para ello se necesitan conocer los llamados macro. Un macro es un archivo que contiene una secuencia de comandos en ANSYS para ser ejecutados como un comando regular.

#### TK/ TCL

TK/TCL es un lenguaje de programación universal, el cual se ha compilado en el entorno de análisis de ANSYS desde la versión 5.5 con los macro. Las ventajas que tiene utilizar el lenguaje de programación propuesto es que es gratis, es fácil de aprender a programar y tiene gran variedad de herramientas para crear entradas, cajas marcos, radio botones y más, además de que el usuario puede crear sus propias herramientas, es interpretado no compilado y de las ventajas mas importantes es de que es compatible con cualquier plataforma, es decir, es posible abrir programas en dicho lenguaje en diversos sistemas operativos.

# **MATERIALES Y MÉTODOS**

Para el desarrollo del análisis de fatiga, se debe proporcionar primeramente la geometría del elemento mecánico a la cual se le aplicará el análisis de fallo por fatiga, además de que se deben proporcionar las propiedades del material, además de que la geometría debe ser mallada previamente.

Si se quiere realizar un análisis de fatiga en ANSYS APDL, primeramente, se debe establecer que tipo de estudio se requiere, en este caso es Transiente. Una vez que se elige el tipo de análisis se procede a dar el tiempo del primer paso de carga seleccionado, ahora, se definen las condiciones de frontera que restringirán la pieza. Una vez que se establecen las condiciones de frontera, se escribe el paso de carga. Dicho procedimiento se repite al terminar también las condiciones de frontera de los subsecuentes pasos de carga, [2].

Establecidos los pasos de carga, lo siguiente es resolverlos en la opción Solve>From LS Files. Una vez que se terminó con la parte de solución, se procede con el postproceso.

Para comenzar el análisis de fatiga en ANSYS APDL, se selecciona del submenú General Postproc>Fatigue, donde se realizarán toda la lectura de los datos de los pasos de carga relacionados a fatiga. Se comienza

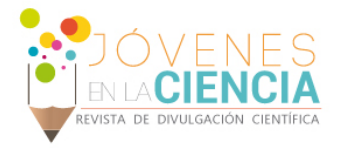

ingresando la tabla SN del material seleccionado. Después, los resultados de fatiga se obtienen por nodo así que se tiene que indicar cuáles son los nodos que se quieren evaluar, y se escogen mediante la secuencia General Postproc>Fatigue>Stress Locations. Ya que se tienen las posiciones, se le asigna un nombre y el número de ciclos al resultado de fatiga que se obtiene para cada nodo. Para concluir el análisis de fatiga, se llaman los resultados y se asigna la posición de los esfuerzos o el número de nodo. Si se desea guardar el análisis es necesario escribir un archivo de fatiga de lo contrario todo lo realizado se borrará.

Como se pudo observar en el procedimiento anterior, para hacer el análisis de fatiga manualmente se requiere que el usuario este efectuando una serie de rutinas que se pueden realizar automáticamente mediante un programa, además de que, si se realiza manualmente, sólo se pueden escoger nodos específicos y si se realiza con un programa, se puede realizar el análisis para todos los nodos de la pieza.

A continuación, se presentarán algunas partes del código que utilizaron para la creación de la interface gráfica. En la figura (1), se puede observar parte del código que se utiliza en el macro para llamar una interface gráfica y algunos comandos que se utilizan en APDL. Este código se realiza en la sección de eventos.

```
/pmacro
POST1~eui,'source {c:\fatiga\ventanas\Eventsp4.tcl}'
!TOTAL NUMBER OF EVENTS
EVENTS=0
*DO.I.1.n 11.1
events=events+epl%I%
*FNDDO
FTSIZE, MAXN, events, n_11
/eof
```
#### **Figura 1: Macro para la sección de eventos.**

De igual manera, se presenta en la figura (2) una sección del código de programación de la interface gráfica en TK/TCL, de la sección de eventos. Como se puede observar en la figura (2), esta el código para la parte del scroll, de cajas de entrada y de botones.

```
destroy .events
set tev [toplevel .events]
wm title $tev "FATIGUE ANSYS APDL/ LOADS"
wm geometry .events +400+300
wm maxsize .events 330 500
catch { unset n 11 }
set _n_11 [ans_getvalue PARM,n_11,Value]
package require BWidget
set sw [ScrolledWindow $tev.sw -relief sunken -borderwidth 2 -auto horizontal]
set sf [ScrollableFrame $tev.sw.lu -width 300 -height 260]
$sw setwidget $sf
set subf [$sf getframe]
label $subf.1 th -text "Number of Events for Load Step "
grid configure $sw -row 1 -column 1 -sticky e -pady 3 -padx 2
grid configure $subf.1_th -row 0 -column 2 -sticky e -pady 3 -padx 2
set i 1
while \{\$i \leq \ _n_11} {
label $subf.1_n_11$i -text "Load Step $i"
grid configure $subf.l_n_11$i -row $i -column 1 -sticky e
entry $subf.e_n_11$i -textvariable _epl($i) -width 10
grid configure $subf.e_n_11$i -row $i -column 2 -sticky e
        incr i
```
**Figura 2: Sección del código para los eventos en TK/TCL**

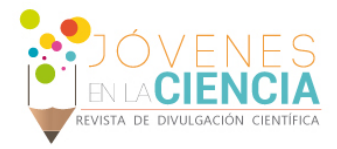

# **RESULTADOS Y DISCUSIÓN**

El programa inicia con la interfaz de la figura (3), en la cual se puede observar que está conformada por cuatro pasos, la tabla SN y los resultados. En el paso 1, se le pide al usuario que ingrese el número de pasos de carga a los que está sometida la pieza a analizar. Cabe mencionar que este programa calcula el daño por fatiga para todos los nodos de la geometría mallada.

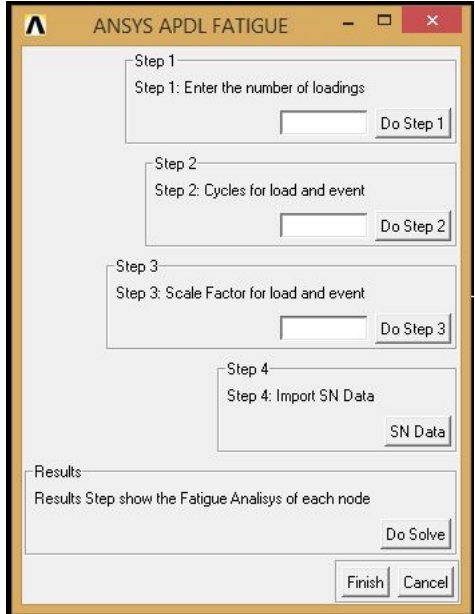

**Figura 3: Menú principal de la interfaz.**

Cuando el usuario ingresa el número de pasos de carga, a continuación, se pide que ingrese el número de eventos a los que se someterá el componente, esto se puede apreciar en la figura (4) en la cual se le ingreso que se querían dos pasos de carga. El comando utilizado en APDL para dimensionar el análisis es FTSIZE.

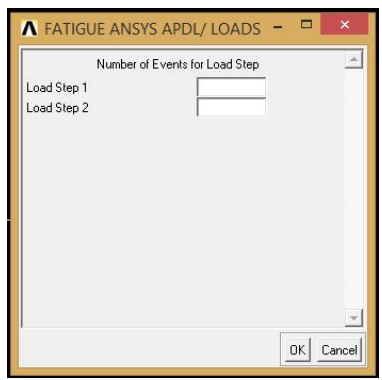

**Figura 4: Número de eventos**

Para proceder con el análisis, se tienen que ingresar el número de ciclos por cada evento de cada paso de carga. Para ejemplificar dicho paso, se tomaron en cuenta dos pasos de carga y cuatro eventos en el primer paso de carga, como se puede apreciar en la figura (5) en esta interfaz en la cual se le ingresan los ciclos a los que está sometida la pieza.

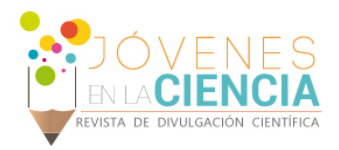

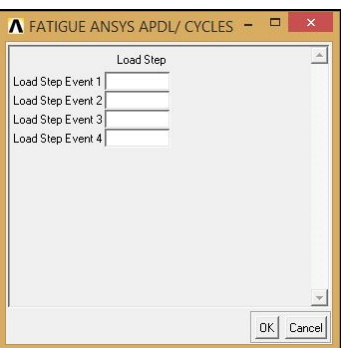

**Figura 5: Número de ciclos**

El paso cuatro de la interfaz, como se muestra en la figura (6) se refiere a la escala que se requiere para cada evento de cada paso de carga, generalmente se utiliza de la unidad. Cabe mencionar que, en este paso, hay un comando de ADPL llamado FE, en el cual se guardan el número de ciclos y la escala para cada evento de cada paso de carga.

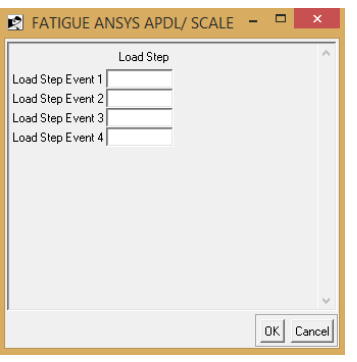

**Figura 6: Factor de escala**

Finalmente, se ingresa la tabla SN, dicha tabla es única para cada material y define los valores de las tensiones alternas contra el numero de ciclos requeridos para causar el fallo a un determinado rango de tensión. Las curvas SN se basan en la vida a fatiga media o en una probabilidad de fallo dad. Para la creación de dicha curva de un material se requieren muchos ensayos para de una forma estadística variar las tensiones alternas, las tensiones medias y contar el número de ciclos. En ANSYS APDL, el comando utilizado para guardar esta tabla es FP.

Para ver los resultados del análisis de fatiga sólo se muestran en la opción "Do Solve".

En base a la metodología anterior, al realizar el programa en una pieza para analizarla por fatiga se pudo observar que es una gran herramienta ya que realiza el cálculo por fatiga de cada nodo ya que, al realizarlo manualmente, el programa solo tiene la opción de 1 nodo, 5 eventos en cambio al utilizar esta interfaz se puede analizar toda la pieza completa.

# **CONCLUSIONES**

Se diseño un módulo que arroja resultados congruentes, además de que facilita el cálculo de fatiga y lo muestra para todos los nodos.

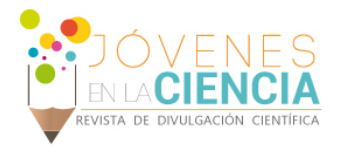

## **AGRADECIMIENTOS**

Los autores agradecen a la Universidad de Guanajuato, en especial al programa de Veranos UG 2018 por el apoyo otorgado para la realización de dicha investigación. La autora agradece al Dr. Elías Ledesma por darle la oportunidad de participar en esta actividad tan enriquecedora y por todo el apoyo y dedicación durante la estancia.

# **REFERENCIAS**

[1], Budynas, R & Keith Nisbett, J. (2008), 6, Fallas por fatiga resultantes de carga variable, Diseño en ingeniería mecánica de Shigley Ed. McGraw Hill (pp. 257-314)

[2] Ledesma Nieto, J.E., Capítulo 5 Análisis por elemento finito, Diseño y análisis de un vehículo recumbente con elementos flexibles, 2017 (pp.56- 69) [3] Kurt Wall, (2008). Introducing Tcl AND Tk. Tcl/Tk programming for the absolute Boston: Thomson Course Technology. [4] ANSYS Help 15.0